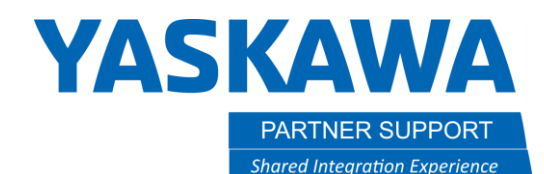

This document captures ideas, experiences, and informal recommendations from the Yaskawa Partner Support team. It is meant to augment – not supersede manuals or documentation from motoman.com. Please contact the Partner Support team a[t partnersupport@motoman.com](mailto:partnersupport@motoman.com) for updates or clarification.

# How to Download and Use a Premade Simulation from Motoman

## Introduction:

Yaskawa Motoman Robotics provides a download site to all customers of premade simulations. Below are instructions to download and use these simulations.

# Where to Find the Download Page

- 1. Go to <www.motoman.com>
- 2. Select Products
- 3. Select Software
- 4. On the right side of the page select **Model Library**

### **Motoman Robot Software**

From robot controller software that ensures your solutions are expertly developed and operate efficiently, to software that manages, monitors and help investment, Yaskawa has what you need. Our suite of specialty software packages and tools helps you to easily oversee, diagnose and fix the various Yaskawa Motoman robot system.

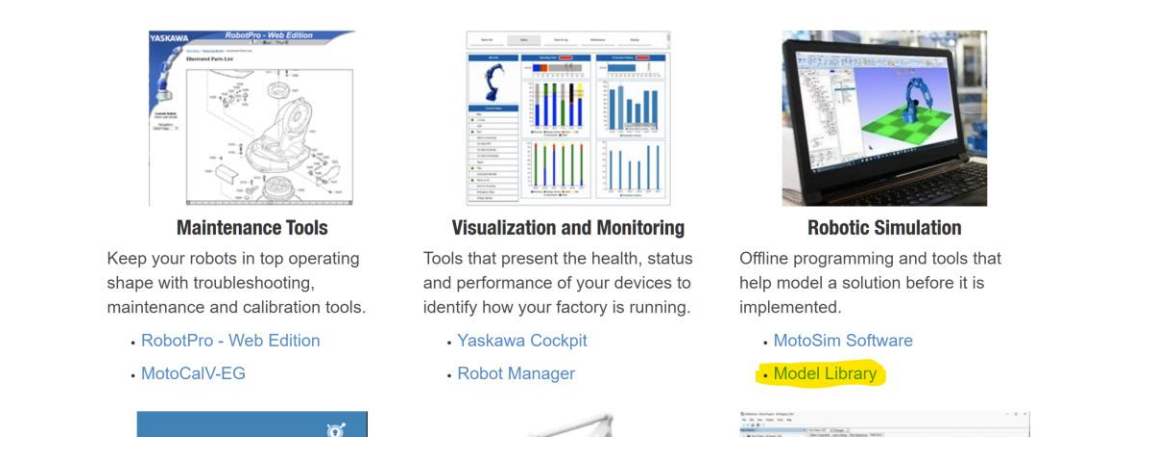

5. Or simply save this link[: https://www.motoman.com/en-us/products/software/simulation/motosim-eg-vrc-model-library](https://www.motoman.com/en-us/products/software/simulation/motosim-eg-vrc-model-library)

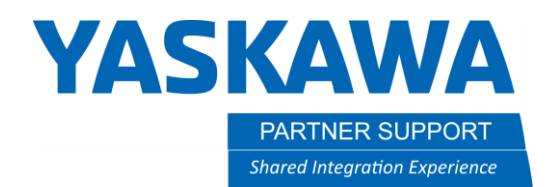

This document captures ideas, experiences, and informal recommendations from the Yaskawa Partner Support team. It is meant to augment – not supersede manuals or documentation from motoman.com. Please contact the Partner Support team a[t partnersupport@motoman.com](mailto:partnersupport@motoman.com) for updates or clarification.

### Why Do I need to Fill out This Form?

For marketing purposes all customers will see this form appear before they can get to the Model Library page.

### Please complete the form below to access the media download area.

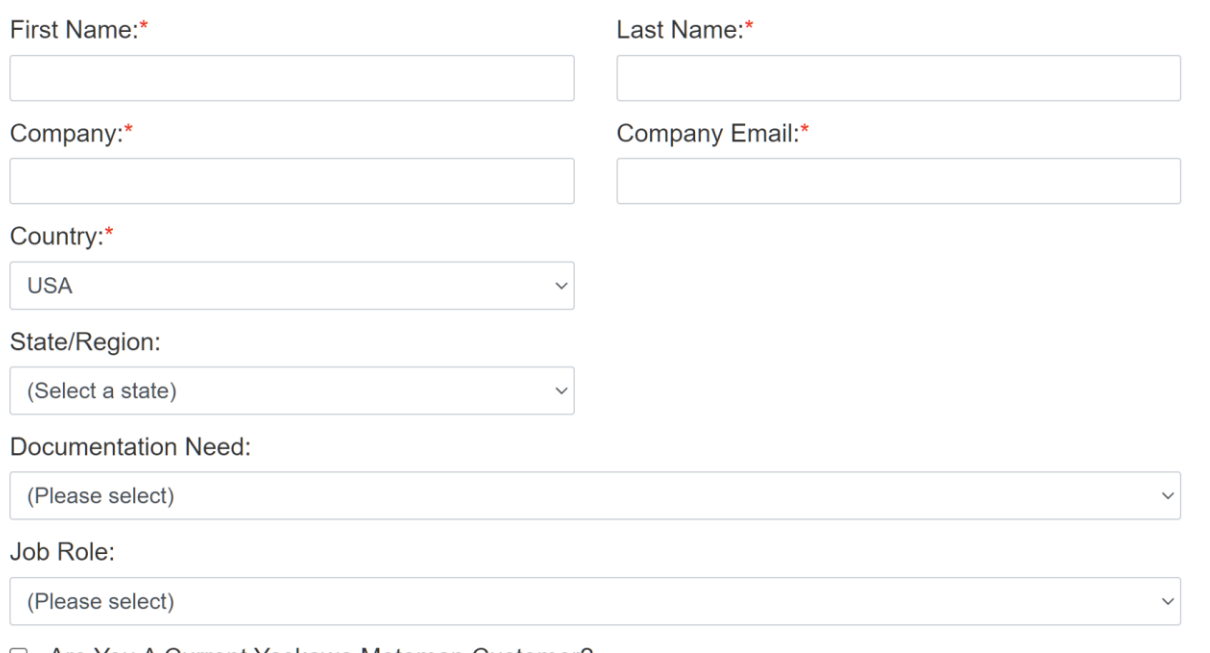

□ Are You A Current Yaskawa Motoman Customer?

### Terms of Use \*

○ I Agree to the Terms of Use

### Enter

Simply fill in the fields and you will be given a two-week use until this form appears again.

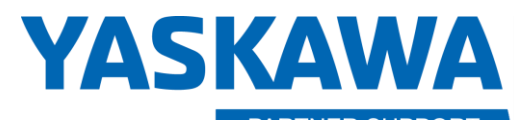

**PARTNER SUPPORT Shared Integration Experience** 

This document captures ideas, experiences, and informal recommendations from the Yaskawa Partner Support team. It is meant to augment – not supersede manuals or documentation from motoman.com. Please contact the Partner Support team at partnersupport@motoman.com for updates or clarification.

### The Model Library Page

The library page contains links to premade simulations and individual components that be used in MotoSim.

# **YRC1000 Systems**

#### AW50-52-52(S)

- AW50 and AW52 Systems with AR1440 and Single Table (AW50) or Dual Table (AW52)
- AW50S and AW52S Systems with AR1440 and Single MHT185 (AW50S) or Dual MHT185 (AW52S)

#### AW200-500

- ArcWorld 200 System with AR1440 robot
- ArcWorld 500 System with AR1440 robot

#### AW1x00

- ArcWorld 1000 System with AR1440 robot and 60 inch MSR355 Positioner
- ArcWorld 1200 System with 2 AR1440 robots and 60 inch MSR355 Positioner

#### AW6x00-755-RDR

- ArcWorld 6000-755-RDR, 2 Meter Tooling Pin to Pin distance with AR1440 robot
- ArcWorld 6000-755-RDR, 755 kg positioner, 3 Meter Tooling Pin to Pin distance with AR1440 robot
- ArcWorld 6000-755-RDR, 755 kg positioner, 2 Meter Tooling Pin to Pin distance with AR2010 robot
- ArcWorld 6000-755-RDR, 755 kg positioner, 3 Meter Tooling Pin to Pin distance with AR2010 robot
- ArcWorld 6200-755-RDR, 755 kg positioner, 2 Meter Tooling Pin to Pin distance with AR2010 robot
- ArcWorld 6200-755-RDR, 755 kg positioner, 3 Meter Tooling Pin to Pin distance with 2 AR1440 robots
- ArcWorld 6200-755-RDR, 755 kg positioner, 2 Meter Tooling Pin to Pin distance with 2 AR2010 robots
- ArcWorld 6200-755-RDR, 755 kg positioner, 3 Meter Tooling Pin to Pin distance with 2 AR2010 robots
- ArcWorld 6300-755-RDR, 755 kg positioner, 3 Meter Tooling Pin to Pin distance with 3 AR1440 robots
- ArcWorld 6300-755-RDR, 755 kg positioner, 3 Meter Tooling Pin to Pin distance with 3 AR2010 robots

#### AW6x00-1255

- ArcWorld 6200-1255, 1255 kg positioner, 3 Meter Tooling Pin to Pin distance with AR1440 robot
- ArcWorld 6200-1255RH, 1255 kg positioner, 3 Meter Tooling Pin to Pin distance with AR1440 robot

#### AW6x00-750

- ArcWorld 6000-750, 750 kg positioner, 2 Meter Tooling Pin to Pin distance with AR1440 robot
- ArcWorld 6000-750, 750 kg positioner, 2 Meter Tooling Pin to Pin distance with AR2010 robot

Simply select an item to download and save the .zip file to your hard drive.

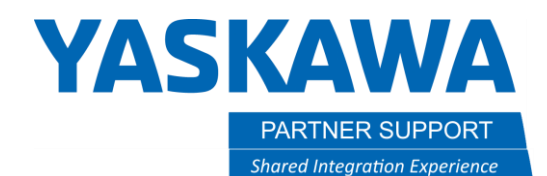

This document captures ideas, experiences, and informal recommendations from the Yaskawa Partner Support team. It is meant to augment – not supersede manuals or documentation from motoman.com. Please contact the Partner Support team a[t partnersupport@motoman.com](mailto:partnersupport@motoman.com) for updates or clarification.

### Notes on limitations of simulation and customer responsibilities

A premade ArcWorld simulation is a complete sim, minus a few details

- 1. The torch will be generic or not added.
- 2. The customer is responsible for supplying the actual torch by contacting the torch manufacturer for a CAD model.
- 3. The primary components the customer is responsible for, besides the torch, is the fixture and part.

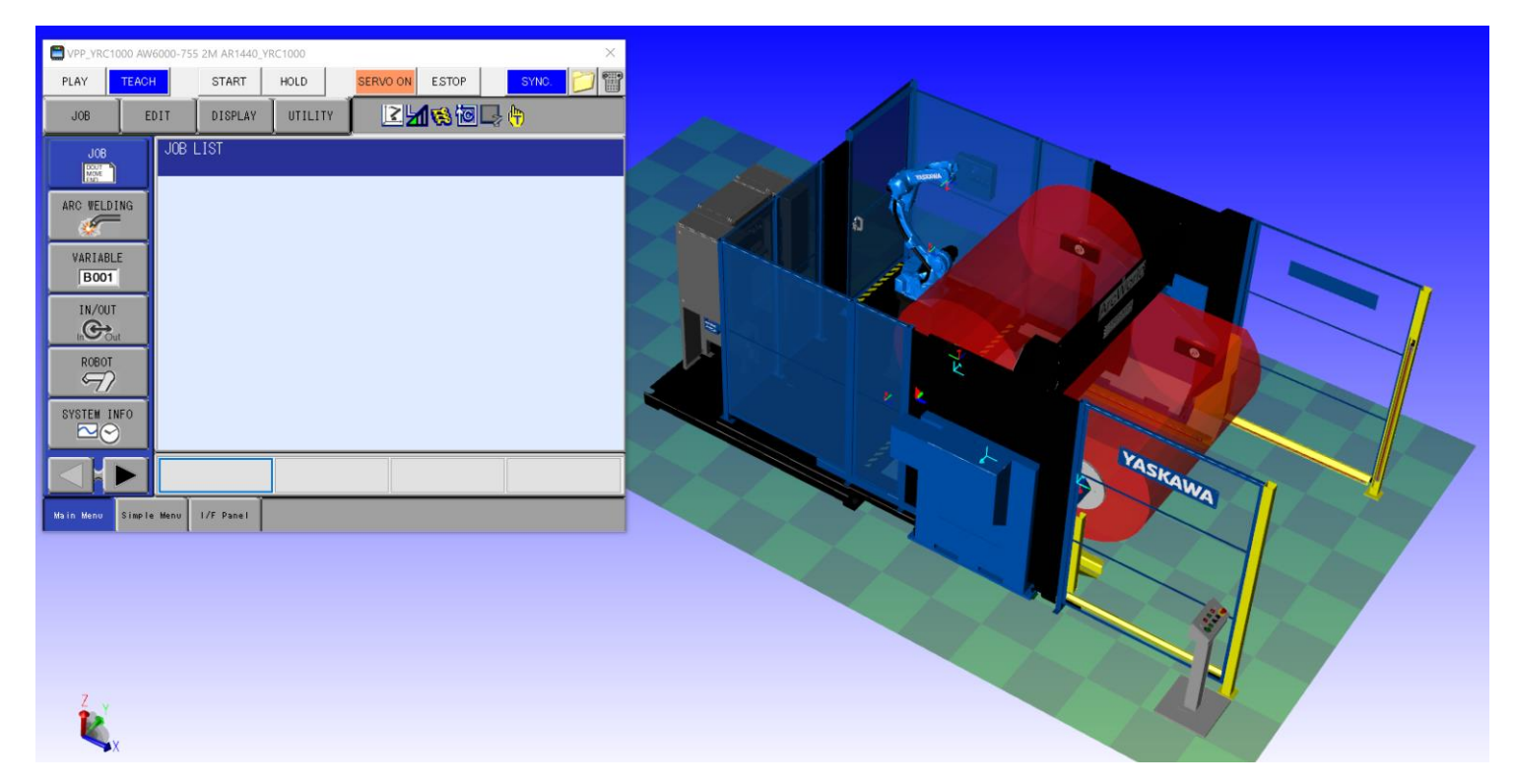